# **人工智能实践教程 从Python入门到机器学习**

# 第一部分Python核心编程技术

- **所有代码及ppt均可以由以下链接下载**
- **https://github.com/shao1chuan/pythonbook**
- **https://gitee.com/shao1chuan/pythonbook**

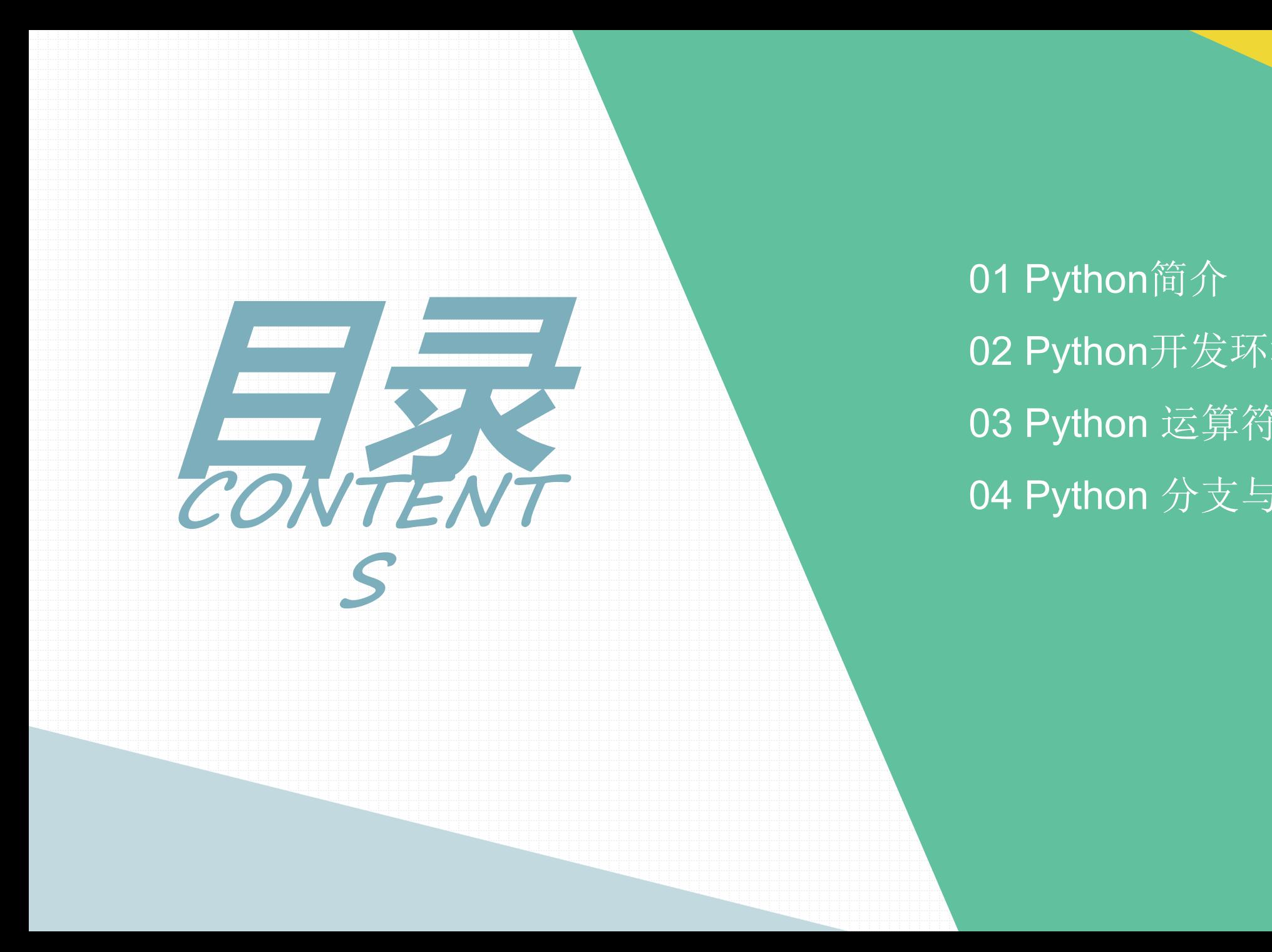

01 Python简介 02 Python开发环境搭建 03 Python 运算符 04 Python 分支与循环

**01 Python简介**

•Python 是一门优雅而健壮的编程语言,它继承了传统编译语言的强大性和通用性,同时也借 鉴了简单脚本和解释语言的易用性。

•Python的作者是著名的"龟叔" Guido van Rossum, 1989年, 龟叔为了打发无聊的圣诞 节,开始编写Python语言。1991年,第一个Python编译器诞生。它是用C语言实现的,并 能够调用C语言的库文件。

为什么是蟒蛇?

**01 Python简介**

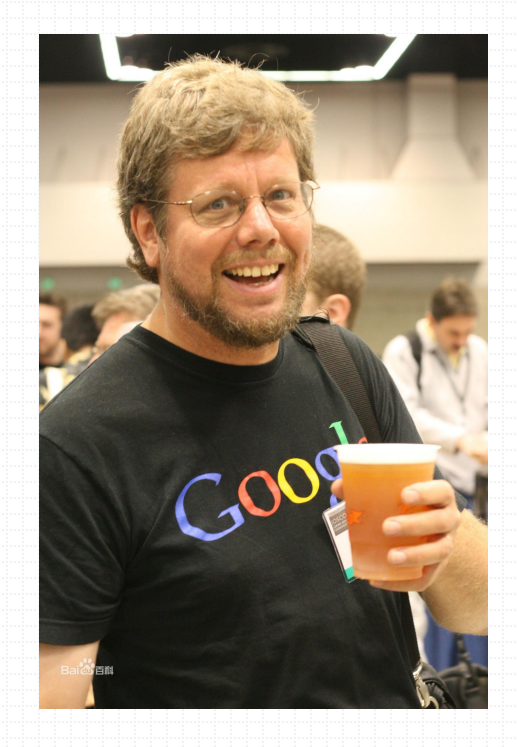

Guido

1)官 网: https://www.python.org/ 2) 中文社区: http://www.pythontab.com/

**Python简介**

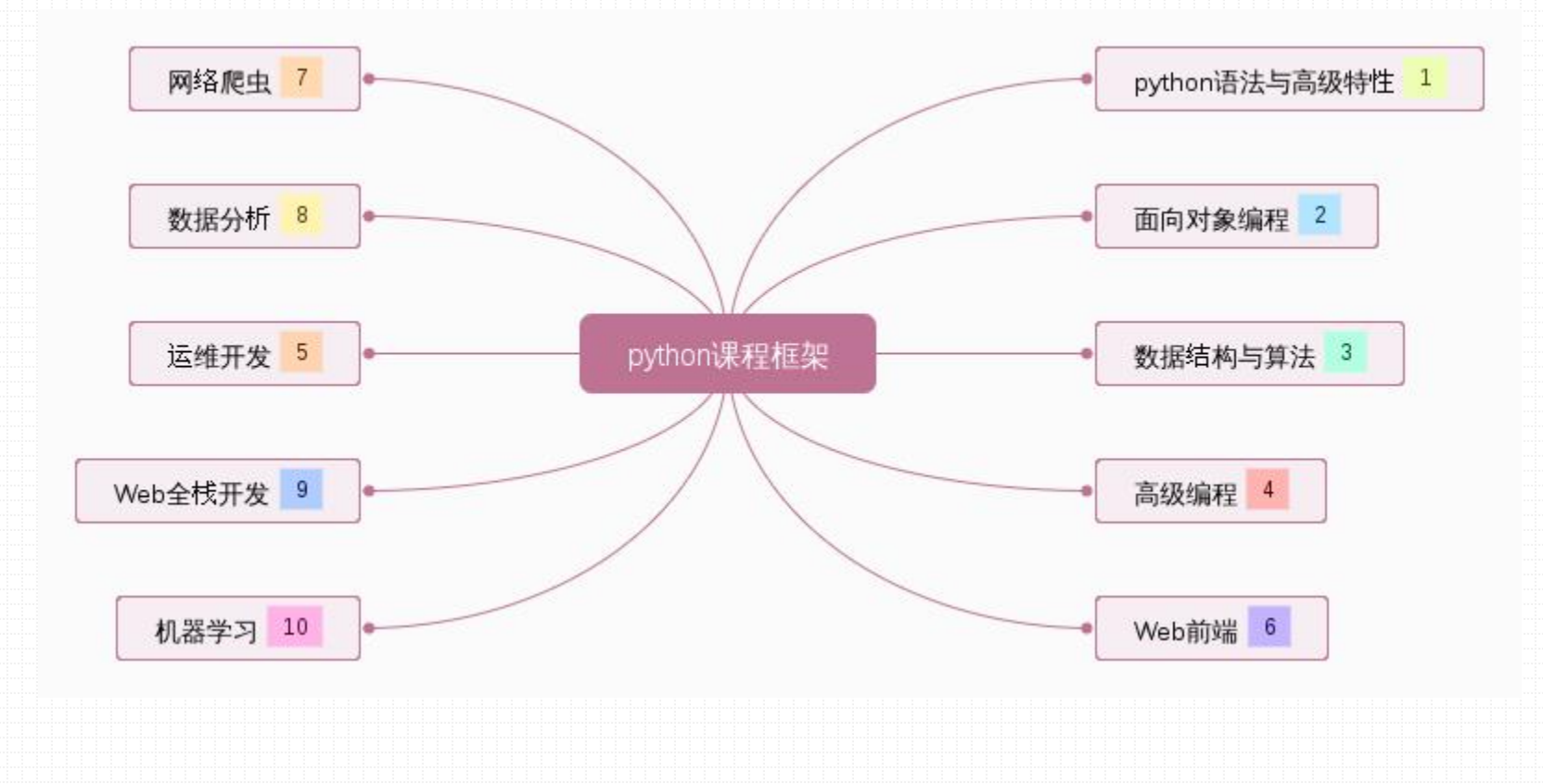

# **02 Python开发环境搭建**

**Downloads** 

官方网站: http://python.org

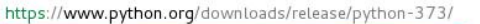

**Files** 

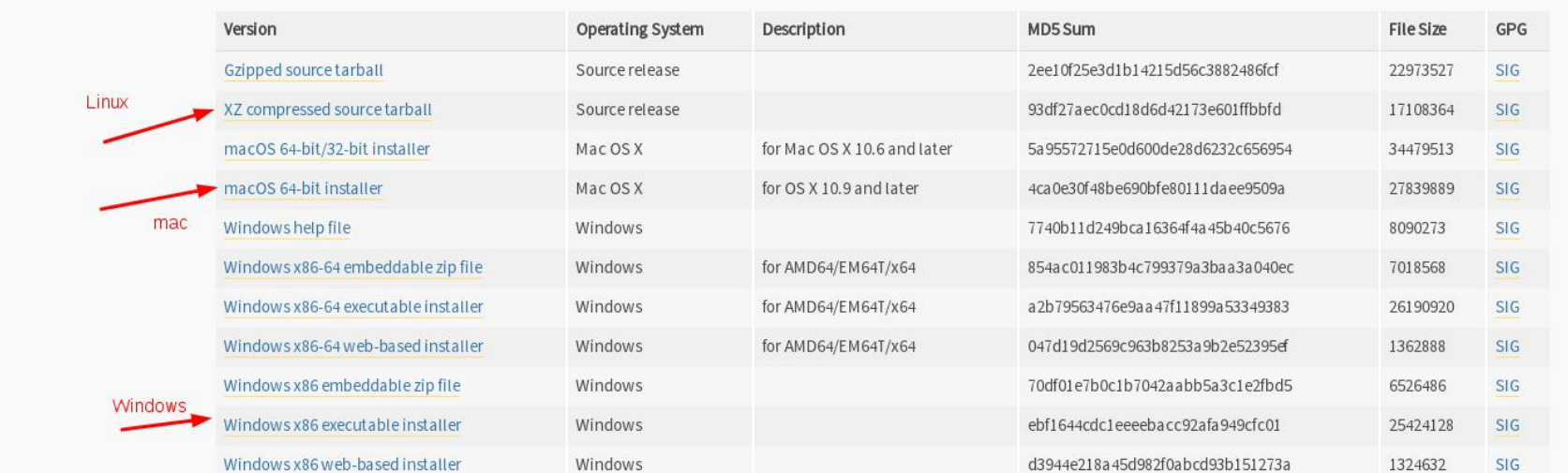

# **02 Python开发环境搭建** Linux源码安装python3

1). 解压安装包到指定目录

2). 安装编译过程中需要的依赖包(gcc, zlib, zlib-devel, openssl-devel )

3). 进入解压的安装包进行编译

./configure --prefix=/usr/local/python --with-ssl

4). 安装

make && make install

5). 添加py3命令到环境变量PATH

临时添加: export PATH="py3命令所在的路径:\$PATH"

永久添加:

echo export PATH="py3命令所在的路径:\$PATH" >> ~/.bashrc

source ~/ bashrc

## **02 Python开发环境搭建** python代码编写

Anaconda是一个开源的包、环境管理器,可以用于在同一个机器上 安装不同版本的软件包及其依赖,并能够在不同的环境之间切换.

### 1). 交互环境:

[kiosk@foundation0 ~]\$ python<br>Python 2.7.5 (default, Aug 2 2016, 04:20:16)<br>[GCC 4.8.5 20150623 (Red Hat 4.8.5-4)] on linux2<br>Type "help", "copyright", "credits" or "license" for more information.<br>>>> print "hello python" hello python  $\gg$  exit(

2). 文本环境:

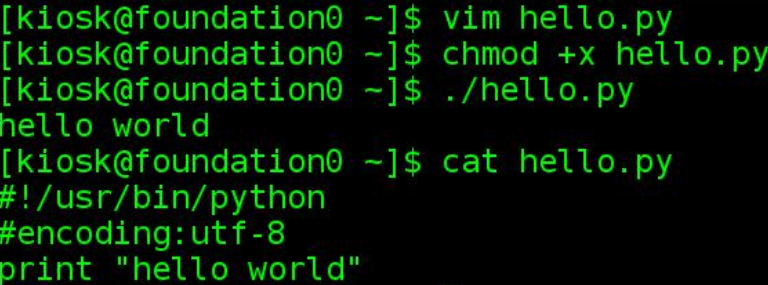

# **02 Python开发环境搭建** python代码编写

- 1). 指定python解释器
	- #!/usr/bin/python
	- #!/usr/bin/env python
- 2). 字符编码:
	- #encoding:utf-8
	- #coding:utf-8
		- ASCII只能识别英文
		- UTF-8 是「编码规则」, 可以识别中文和英文.

# **02 Python开发环境搭建**PyCharm 集成化管理工具

PyCharm是一种Python IDE,带有一整套可以帮助用户在使用Python语言开发时提高其效率的工具,比如调试、 语法高亮、*Project*管理、代码跳转、智能提示、自动完成、单元测试、版本控制。此外,该IDE提供了一些高 级功能,以用于支持Django框架下的专业Web开发。

下载地址: https://www.jetbrains.com/pycharm/download/

# **02 Python开发环境搭建**PyCharm 集成化管理工具

### **Download PyCharm**

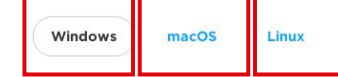

### **Professional**

![](_page_10_Picture_4.jpeg)

![](_page_10_Picture_5.jpeg)

![](_page_10_Picture_7.jpeg)

Free, open-source

![](_page_10_Picture_8.jpeg)

Free trial

![](_page_10_Picture_73.jpeg)

![](_page_10_Picture_74.jpeg)

## **02 Python开发环境搭建**动手练习

1. 安装 Python3.8解释器

2. Pycharm 专业版IDE工具的安装与自定义配置 3. 编写脚本。录入系统, 录入用户的名字、年龄、最喜欢的颜色和与你相关的一些事

情(背景、兴趣、爱好等等)。

## **03** Python 运算符 变量

- 变量是内存中的一块区域。对象赋值实际上是对象的引用。a=10 - 变量的命名: 变量名由字母, 数字, 下划线组成, 不能以数字开头. (a,b, c) hello = 100, hello world = 100, count2 =100, 1count=10

- Python中, 变量定义时不需要指定类型的, 当用变量的时候, 必须要给这个变量赋值;

![](_page_12_Figure_3.jpeg)

![](_page_13_Figure_0.jpeg)

2). 整数的范围取决于机器是32位还是64位? 但长整数不是, 取决于虚拟内存的大小.

## **03 Python 运算符** 运算符

1). 算术运算符:+,-,\*,**\*\***, /, **%**, **//** 2). 赋值运算符:=, +=, -=, /=, \*=, %= 3). 关系运算符: >, >=, <, <=, !=, == 4). 逻辑运算符:逻辑与and, 逻辑或or, 逻辑非not

![](_page_14_Picture_97.jpeg)

注意: =和==的区别?

![](_page_14_Picture_98.jpeg)

# **03 Python 运算符** 运算符

### 表 3-14 运算符的优先级

![](_page_15_Picture_16.jpeg)

**Python 运算符** 以下的代码的输出将是什么? 说出你的答案并解释?

![](_page_16_Figure_2.jpeg)

# **03 Python 运算符** WT的代码的输出将是什么?说出你的答案并解释?

![](_page_17_Picture_81.jpeg)

## Python 运算符 数值类型标准类型函数

1). 标准类型函数(cmp, str和 type): 可以用于所有的标准类型。

2). 转换工厂函数(int, long, float, bool和 complex)

3). 功能函数(abs, divmod, pow和 round)

4). 进制转换函数(hex, oct)

5). ASCII转换函数(chr, ord)

相关拓展模块:

decimal, array, math, random

![](_page_18_Picture_9.jpeg)

 $0x10'$  $>>$  hex $(15)$  $0xf'$  $\gg$  hex(10)  $0xa'$ >>> oct(7)  $0<sub>0</sub>7$  $\gg$  oct(8) 0010' >>> oct(9)  $0011'$ >>> ord('a') >>> chr(97) a

# **03 Python 运算符** I/O操作

## 输入Input:

![](_page_19_Picture_78.jpeg)

getpass: 接收密码, 输入的信息不可见;

### 输出Output:

1). print

# **03 Python 运算符** I/O操作练习

需求: 输入某学生的三门课程成绩, 计算出该学生的总成绩sumScore和平均成绩

avg\_score(保留两位小数点)。

提示: (course1+course2+course3)/3

![](_page_20_Picture_5.jpeg)

**03 Python 运算符** I/O操作练习

编写程序将温度从华氏温度转换为摄氏温度。转换公式为celsius \* 1.8 = fahrenheit - 32

![](_page_21_Figure_2.jpeg)

# **Python 分支与循环**

![](_page_22_Figure_1.jpeg)

## **04 Python 分支与循环** 代码块及缩进对齐

python 有两大特性, 一是简洁,二是可读性好。Python代码块缩进完全能够清楚地表达一个语句属 于哪个代码块。

 $\mathbf{1}$  $\overline{2}$  age = int(input()) 3 if age >= 18:<br>4 print("已成年") 5 else: print("未成年") 6  $\overline{7}$  $\frac{8}{9}$ 

# **04 Python 分支与循环** if语句四种语法结构

![](_page_24_Picture_105.jpeg)

## **04 Python 分支与循环**

if 语句练习题目

需求**:** 判断给定年份是否是闰年?

### 规则:

一个闰年就是指它可以被 4 整除,但不能被 100 整除, 或者它既可以被 4 又可以被 100 整除。

解释: year能被4整除但是不能被100整除 或者 year能被400整除, 那么就是闰年;

### 测试用例:

1992,1996 和 2000 年是闰年,但 1967 和 1900 则不是闰年。(and, or, not)

![](_page_25_Picture_104.jpeg)

**04 Python 分支与循环**

while循环语句语法结构

while循环原理: while 循环的 suite\_to\_repeat 子句会一直循环执行, 直到 expression 值为布尔假.

while expression: suite\_to\_repeat  $count = 0$ while (count  $<$  9): print('the index is:', count) count  $+= 1$ 

1.计数循环

while True:  $cmd = input()$ if cmd: os.system(cmd)

2.无限(死)循环

while循环标准格式

# Python 分支与循环 **for循环语句语法结构**

与传统语言(e.g.C/C++,Java )中的 for 语句不同, Python 的 for语句更加简洁.

for循环原理(有概念即可, 讲生成器时详细说):

可以遍历序列成员, 可以用在 列表解析 和 生成器表达式中, 它会自动地调用迭代器的 next()

方法, 捕获 StopIteration 异常并结束循环(所有这一切都是在内部发生的).

![](_page_27_Figure_6.jpeg)

# **04 Python 分支与循环** range() 内建函数

### range语法总结:

range(start, end, step =1)返回一个包含所有 k 的列表, start <= k < end , k每次递增 step

试一试:

![](_page_28_Picture_92.jpeg)

**04 Python 分支与循环** for循环语句语法结构 试一试: for item in  $range(10)$ : for item in 'hello': print("字符显示:", item) print("变量显示:", item) 2. range() 内建函数1.序列类型for循环

# **04 Python 分支与循环** 跳出循环语句break 语句和continue 语句

![](_page_30_Figure_2.jpeg)

break语句用来终止循环语句,即循环条件没有 False条件或者序列还没被完全递归完,也会停止执 行循环语句。

continue 跳过当前循环的剩余语句,然后继续进 行下一轮循环。

# **04 Python 分支与循环** 循环语句练习

需求1: 求1~100之间所有偶数的和; 需求2: 求1~100之间所有奇数的和;

需求3: 用户输入一个整形数, 求该数的阶乘; 3!=3\*2\*1=6

# **04 Python 分支与循环** 用户登陆程序

用户登陆程序需求:

1. 输入用户名和密码;

2. 判断用户名和密码是否正确?

name='root'

passwd='westos'

3. 为了防止暴力破解, 登陆仅有三次机会, 如果 KELOADE 超过三次机会, 报错提示;

提升: 密码能不能明文存储? 为什么?如何解决?

![](_page_32_Figure_9.jpeg)

用户登录

![](_page_32_Figure_11.jpeg)

黑客帝国

# Python 分支与循环 <sub>密码加密算法Base64</sub>

Base64编码, 64指A-Z、a-z、0-9、+和/这64个字符, 还有"="号不属于编码字符, 而是填充字符。

优点:方法简单

缺点: 不保险, 别人拿到密文可以自己解密出明文

编码原理(了解即可):

将3个字节转换成4个字节((3 X 8)=24=(4X6)), 先读入3个字节, 每读一个字节, 左移8位, 再 右移四次,每次6位,这样就有4个字节了。

代码实现:

s1 = base64.encodestring('hello world')

 $s2 = base64$ .decodestring(s1)

![](_page_33_Picture_10.jpeg)

![](_page_33_Picture_11.jpeg)

# Python 分支与循环 精数字游戏作业题目

### 有猜数字游戏,其游戏规则为:

1). 程序内置一个 1 到 100 之间的数字作为猜测的结果, 由 用户猜测此数字(仅5次机会)。

2). 用户每猜测一次,由系统提示猜测结果:大了、小了或者 猜对了;

3). 直到用户猜对结果,则提示游戏胜利。用户可以提前退出 游戏,即,游戏过程中,如果用户录入数字0,或者超过5次 机会,则游戏失败。

![](_page_34_Picture_6.jpeg)

\*\* 本节练习一 最大公约数和最小公倍数.

输入两个数值, 求两个数的最大公约数和最小公倍数.

1.两个或多个整数公有的倍数叫做它们的公倍数,其中除0以外最小的一个公倍数就叫做这几个整数 的最小公倍数。

2.求最小公倍数(lcm)的算法: 最小公倍数 = 两个整数的乘积 / 最大公约数

3. [40, 60] = 120

最大么约数 60  $\frac{30}{15}$   $\frac{2125220}{3}$  $220$  $5\sqrt{10}$  $\overline{2}$  $222522$  $5/20$ 

\*\* 本节练习一 最大公约数和最小公倍数.

输入两个数值, 求两个数的最大公约数和最小公倍数.

1. 最大公约数就是A和B能整除的最大的数;

2. 求最大公约数(gys)算法:

方法1: 欧几里得法(辗转相除法)

1). 整数A对整数B进行取整, 余数用整数C来表示 举例: C = A % B

2). 如果C等于0,则C就是整数A和整数B的最大公约数

3). 如果C不等于0, 将B赋值给A, 将C赋值给B ,然后进行 1, 2 两步,直到余数为0, 则可以 得知最大公约数。

3.  $(40, 60) = 20$ 

\*\* 本节练习一 最大公约数和最小公倍数.

输入两个数值, 求两个数的最大公约数和最小公倍数.

1. 最大公约数就是A和B能整除的最大的数;

2. 求最大公约数(gys)算法:

方法2: 穷举法(一个一个除)

1). A,B两个数的最大公因数肯定小于等于相对更小的那个数;

2). 从两个数中较小数开始由大到小列举;

3). 直到找到公约数立即中断列举,得到的公约数便是最大公约数;

 $3. (40, 60) = 20$ 

\*\* 本节练习二 x 的平方根 实现 int sqrt(int x) 函数。 计算并返回 x 的平方根, 其中 x 是非负整数。 由于返回类型是整数,结果只保留整数的部分,小数部分将被舍去。 示例1: 输入: 4 输出: 2 示例2: 输入: 8 输出: 2 说明: 8 的平方根是 2.82842..., 由于返回类型是整数,小数部分将被舍去。

\*\* 本节练习三 球解一元二次方程

### 解题要点:

利用math的sqrt()方法取平方根;

Let 
$$
ax^2 + bx + c = 0
$$
  $(a \neq 0)$   
\n
$$
x1 = \frac{-b + \sqrt{b^2 - 4ac}}{2a}
$$
\n
$$
x2 = \frac{-b - \sqrt{b^2 - 4ac}}{2a}
$$
\nwhen  $\triangle = b^2 - 4ac = 0$  only one repeated root when  $\triangle > 0$  two real roots  
\nwhen  $\triangle < 0$  no real root

# **\*\*** 总结

- 1. python: 解释型语言; Version: python2.7 -->python2.8(x, 没有), python3.x Anaconda Pycharm(IDE集成化管理工具)
- 2. python数值类型: int, float, long, bool, complex 运算符: /, \*\*, %, a+=1, //

3. Python 分支与循环:顺序, 分支, 循环

分支: if, if-else, if-elif-else, 三元运算符("成年" if age>18 else "未成年")

循环: while, for, (range(5), range(0,101, 2)), while....else...., for.....else....

4. 卸载Pycharm rm -fr pycharm-2018.3.2/ # 删除安装包 rm -fr ~/.PyCharm2018.3/ #删除配置信息

![](_page_41_Picture_0.jpeg)

## **5. pycharm**常用设置总结**(Ctrl+Alt+s)**

1). Appearance: 菜单栏的

![](_page_42_Picture_0.jpeg)